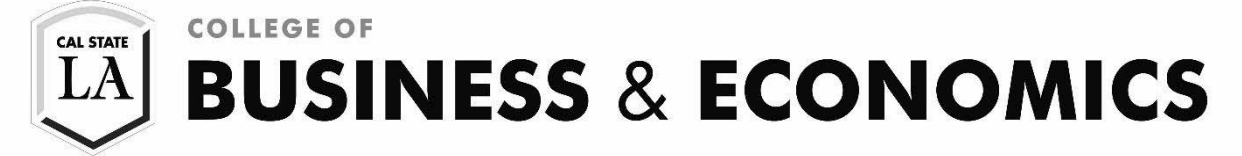

# **Class Schedule Planner**

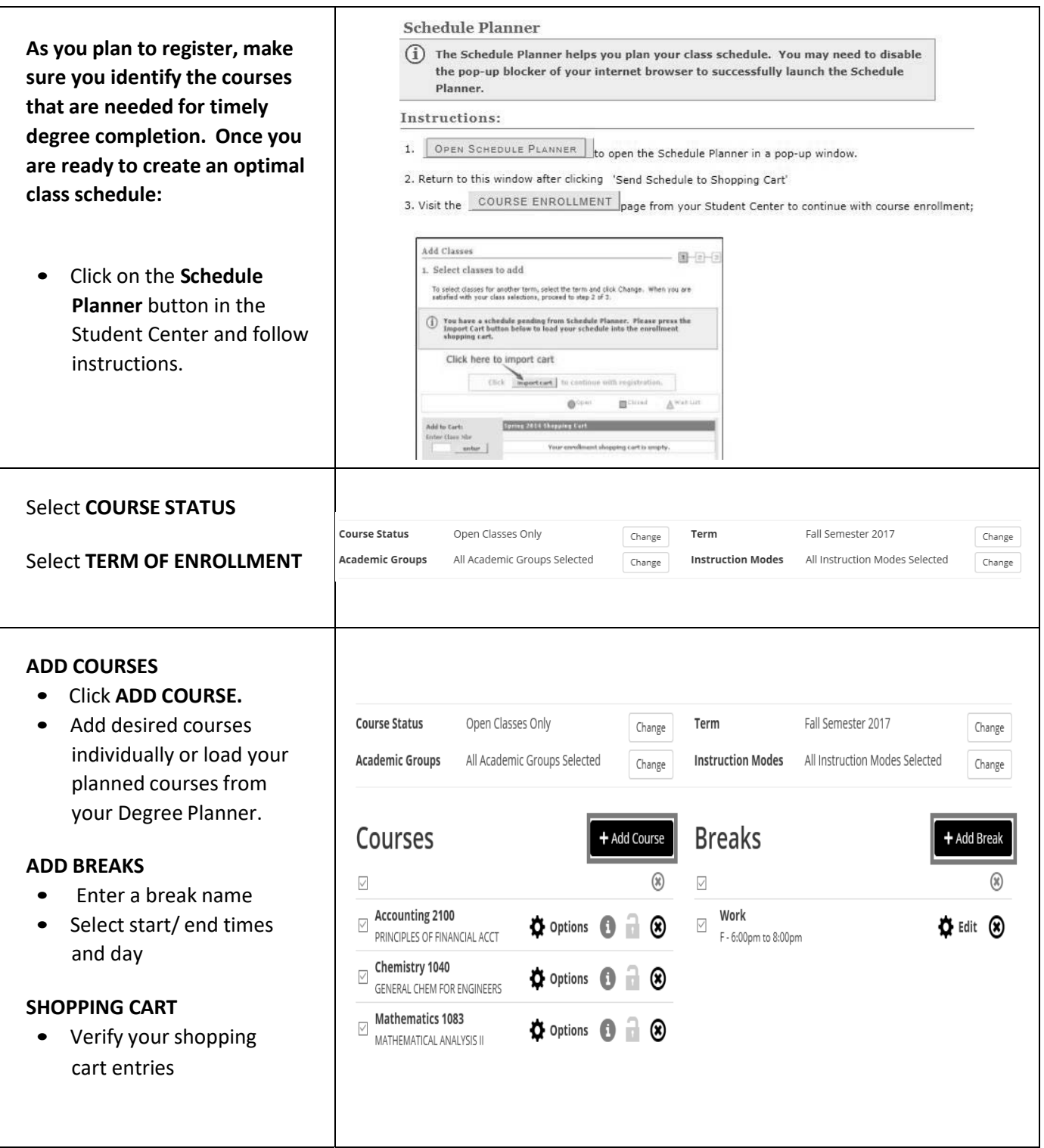

#### **GENERATE SCHEDULES**

- A **LIST** of available schedules will appear based on course selection and break entries
- **HOVER** over the magnifying glass to see the potential schedule.
- **COMPARE** up to four schedules at a time.

## **FINDING THE OPTIMAL SCHEDULE**

You can narrow schedule results by clicking the **LOCK** icon. Please note that this feature does not guarantee the preferred section; you must still complete the enrollment process through MyCSULA.

You can also save and name a preferred schedule as a **Favorite.**

#### **Ready to Enroll?**

- Click **SEND SCHEDULE TO SHOPPING CART** and follow the instructions.
- **IMPORT CART** into your Shopping Cart.

#### **SHOPPING CART**

- **VALIDATE** all of your classes prior to submitting them for enrollment. The system will check for possible conflicts and eligibility.
- Once you are able to register for classes, select the classes and click **ENROLL.**
- You can repeat the process to add additional courses as well.

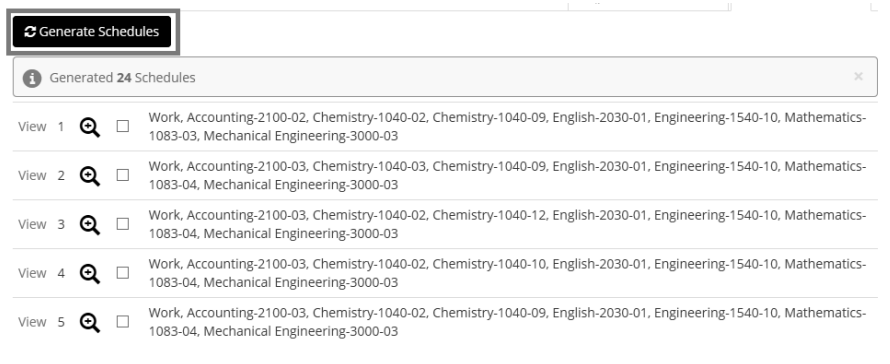

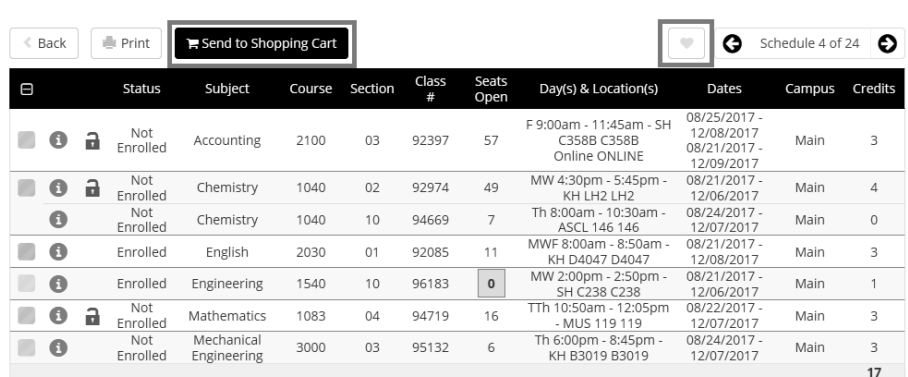

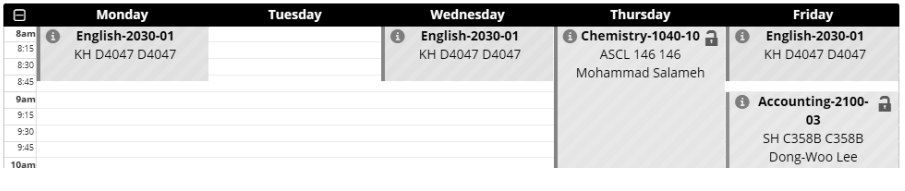

### Click the IMPORT CART button to move the clases into your shopping cart.

Click Import Cart to continue with registration.

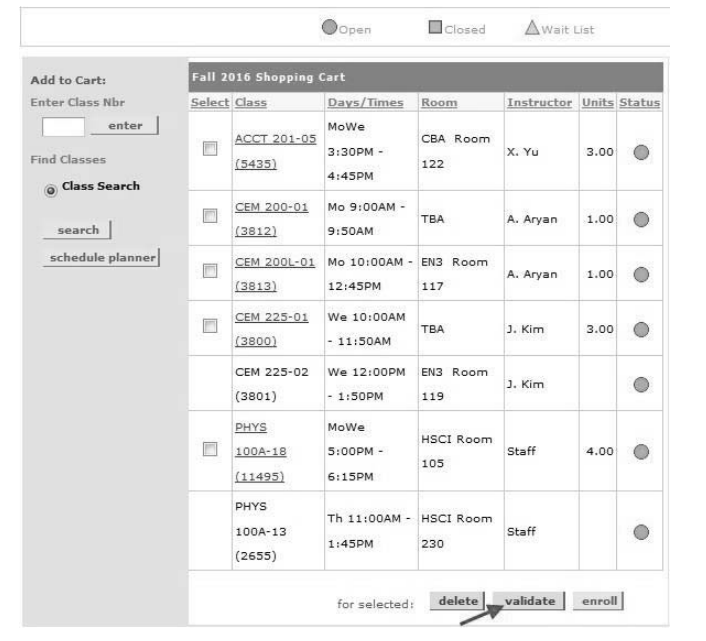